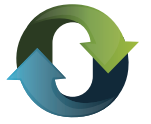

## INSTRUCTIVO WEB

## **PAGO DE TRIBUTOS MEDIANTE INTERBANKING**

Al momento de elegir INTERBANKING como medio de pago es es importante que tenga en cuenta estos ítems:

> Para operar con Interbanking debe encontrarse adherido.

Si no se encuentra adherido, debe ingresar a la sección "Suscríbase" de la página http://www.interbanking.com.ar/ y seguir las instrucciones, que se dictan en la misma.

> Debe tener dado de alta el servicio "Pagos BtoB".

> Debe iniciar el pago desde la página de la Dirección General de Rentas: sección "Reimpresión y pago de boletas" (Entar a la sección)

## PASOS:

1. Para pagar con Interbanking deberá ingresar a la página web http://www.dgrchubut.gov.ar y dirigirse a la sección REIMPRESION Y PAGO DE BOLETAS, esta sección le solicita el número de boleta y CUIT (tiene que tener la boleta generada). Al ingresar estos datos se habilita el cartel de medios de pagos.

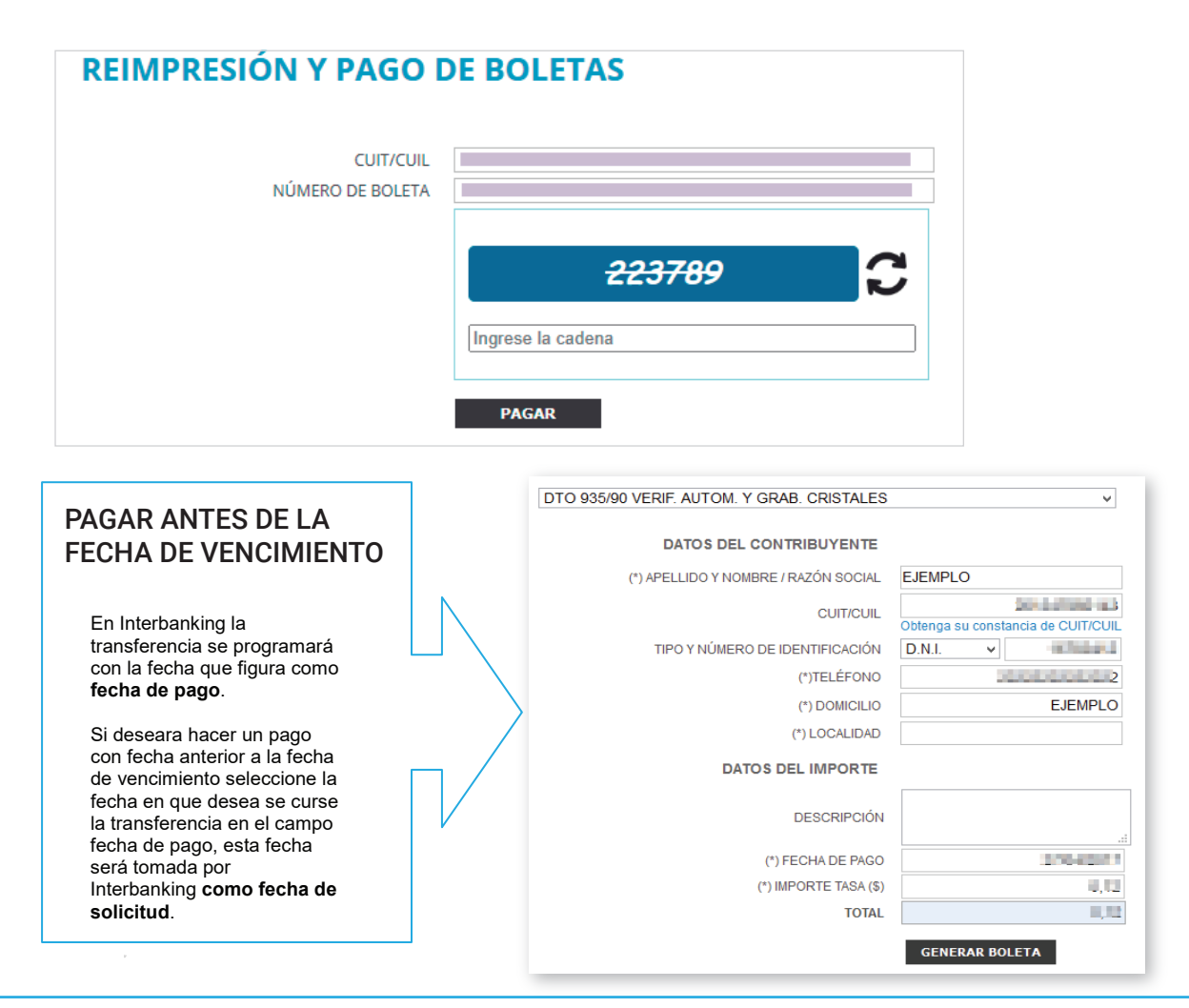

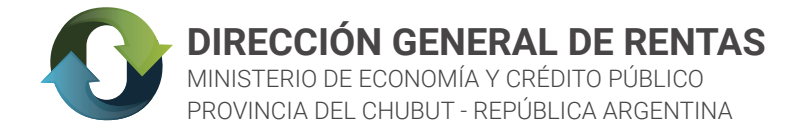

2. Seleccionar medio de pago Interbanking. Se genera la boleta en PDF y se abre la ventana de login en la página de Interbanking

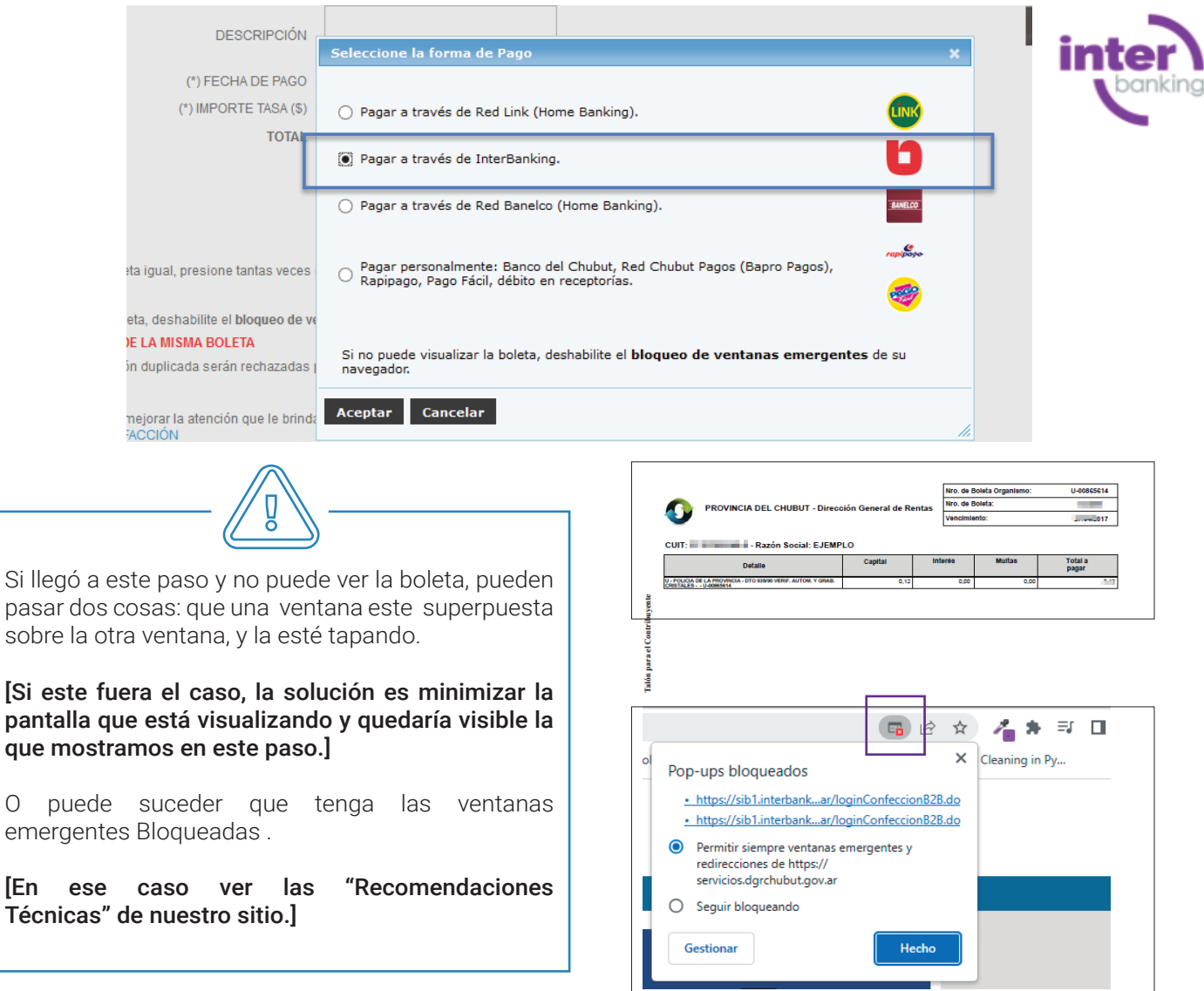

 3. Al seleccionar "Forma de Pago" y presionar el botón "ACEPTAR" se redirecciona a una ventana de interbanking, en la que debe completar los campos solicitados ( CUIT/CUIL) y presionar el botón ACEPTAR

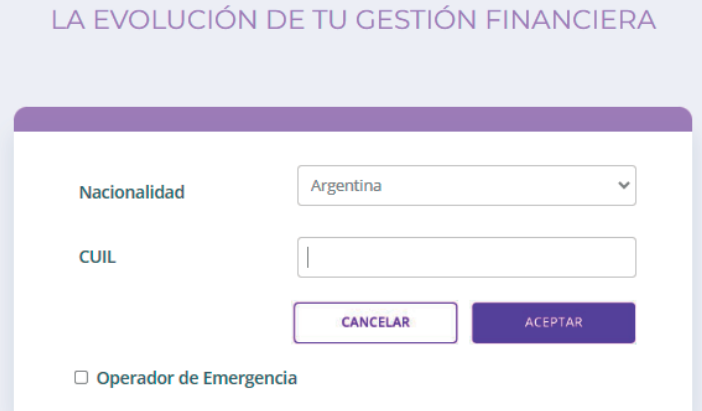

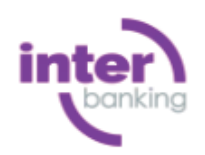

Si en esta instancia se le presenta un problema, el reclamo debe ser realizado a Interbanking (Atención al Cliente: 011 5554 -2999 / 0800-122-4625 / Lunes a Viernes de 8:30 a 18:30 hrs.)

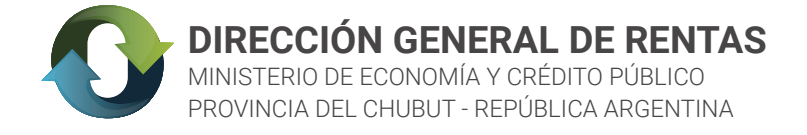

4. A continuación deberá completar los campos: USUARIO y CLAVE, con los datos suministrados oportunamente por interbanking para acceder así al pago de la obligación.

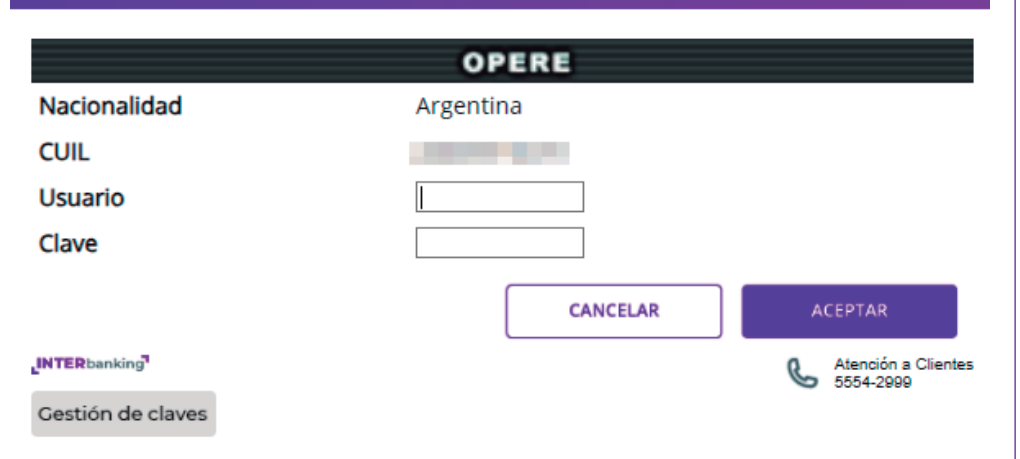

Sr. Contribuyente: si usted aún no se encuentra adherido al servicio de interbanking, para operar con el mismo debe ingresar SUSCRIBIRSE. Ver información en la página 1 de este instructivo.